The Guaranteed Network

いちばん近くで、もっと先へ。

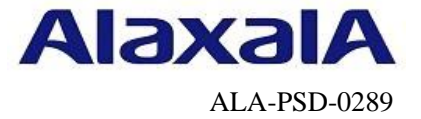

# 保守作業ガイド

# スタック構成装置交換手順 【AX2530S】【AX260A】

第2版

2020年8月21日発行

アラクサラネットワークス株式会社

フィールドサポート部

for the guaranteed network © 2020 ALAXALA Networks Corporation. All rights reserved.

1 / 17

# 目次

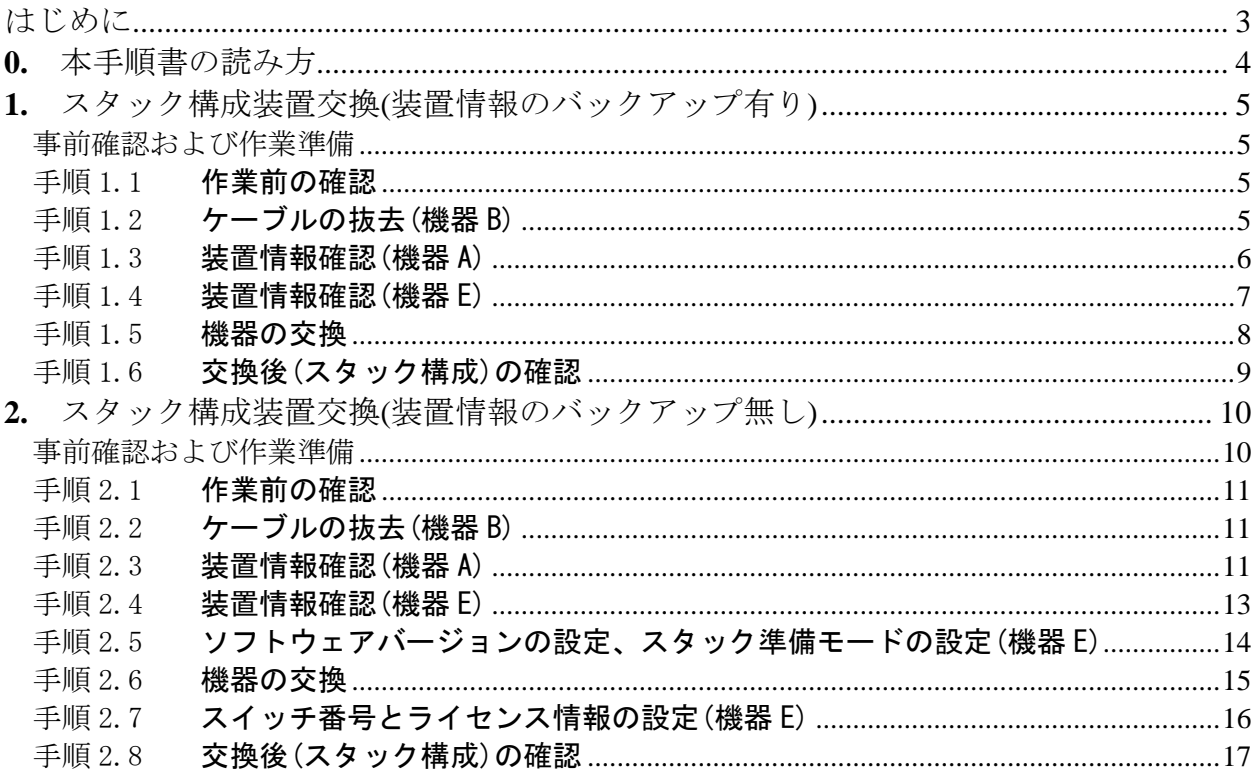

# <span id="page-2-0"></span>はじめに

#### ■本資料について

スタックを構成するAX装置(AX2530S、AX260A)の交換手順を紹介しています。

#### ■本書内での文字スタイル

・赤字に網掛け :入力するコマンド

· 大字に囲み枠:確認が必要なメッセージ

#### ■関連資料

AXシリーズ製品マニュアル(<http://www.alaxala.com/jp/techinfo/manual/index.html>)

- ・ソフトウェアマニュアル
- ・ソフトウェアアップデートガイド

#### ■輸出時の注意

本製品を輸出される場合には、外国為替及び外国貿易法の規制並びに米国輸出管理規制など外国 の輸出関連法規をご確認の上、必要な手続きをおとりください。なお、不明な場合は、弊社担当 営業にお問い合わせ下さい。

#### ■商標一覧

- ・アラクサラの名称およびロゴマークは、アラクサラネットワークス株式会社の商標および登 録商標です。
- ・そのほかの記載の会社名、製品名は、それぞれの会社の商標もしくは登録商標です。

#### ■免責

- ・本資料の内容は、改良のため予告なく変更する場合があります。
- ・本資料の内容は、手順の概要を示すもので実行結果を保証するものではありません。本資料 で示される各コマンドの詳細や注意事項は製品のマニュアルをご確認ください。

#### ■改訂来歴

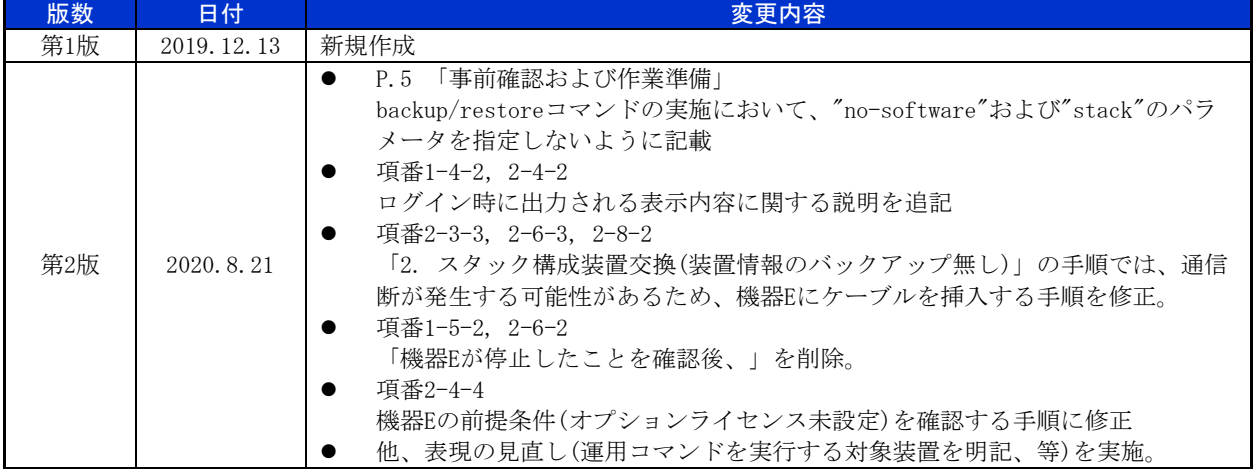

※なお、単なる誤字・脱字などはお断りなく訂正しました。

#### for the guaranteed network

# <span id="page-3-0"></span>**0.**本手順書の読み方

#### ■用語の定義、およびスタックの装置台数について

本手順書は、スタックの装置台数が4台の場合の交換手順を記載しており、スタックの各装置を 下記のように定義します。

機器A : スタックを構成するマスタスイッチ 機器B : スタックを構成するメンバスイッチ(交換前の装置) 機器C : スタックを構成するメンバスイッチ 機器D : スタックを構成するメンバスイッチ 機器E : スタックを構成するメンバスイッチ(交換後の装置)

スタックの装置台数が2台もしくは3台の場合は、下記の図のように4台の場合の構成から機器Cや 機器Dを取り除いた構成と同等となりますため、以降の交換手順の記述において「機器C」や「機 器D」は存在しないものとして、交換手順を読み進めて下さい。

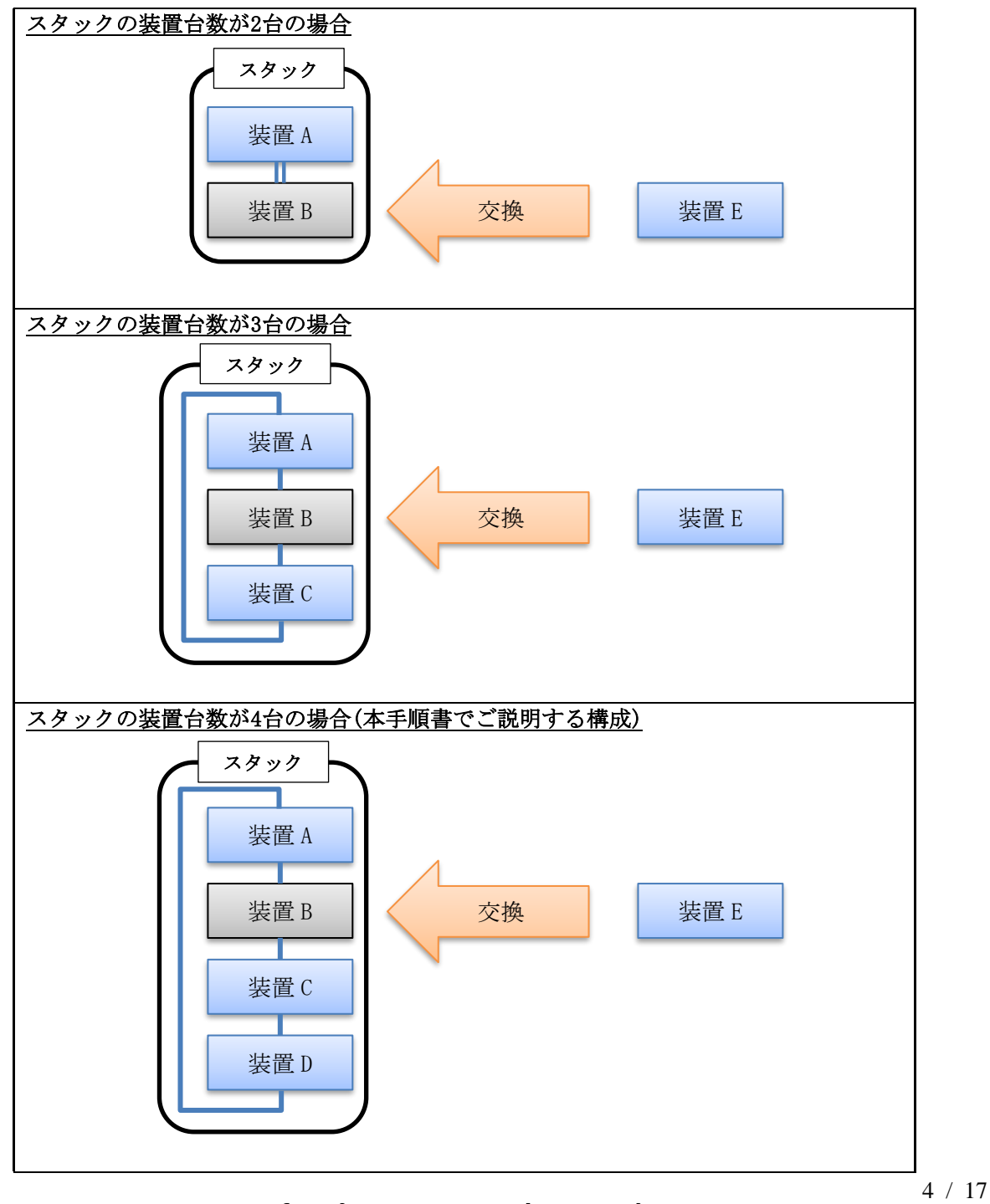

#### for the guaranteed network

# <span id="page-4-0"></span>**1.**スタック構成装置交換(装置情報のバックアップ有り)

#### <span id="page-4-1"></span>事前確認および作業準備

#### ■前提条件

本手順は、下記の状況を満たしていることを前提としています。

・各機器は以下の状態である。

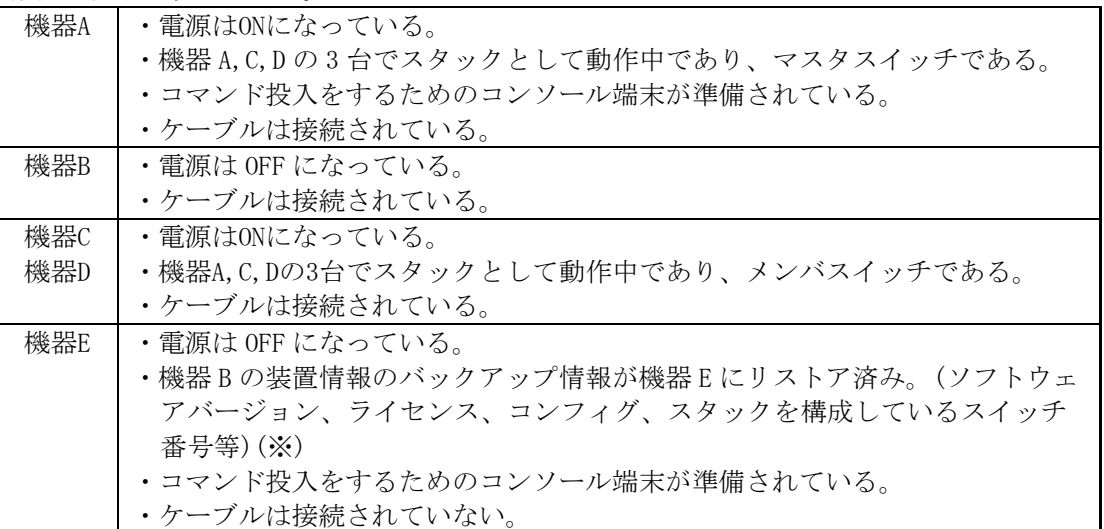

※装置情報の復旧はbackup/restoreコマンドにて作業することを推奨致します。

ソフトウェアバージョン、ライセンス、スイッチ番号を含めてバックアップする必要があ るため、backup/restoreコマンドを実施する際には、"no-software"および"stack"のパラ メータを指定しないようお願いします。

#### <span id="page-4-2"></span>手順1.1 作業前の確認

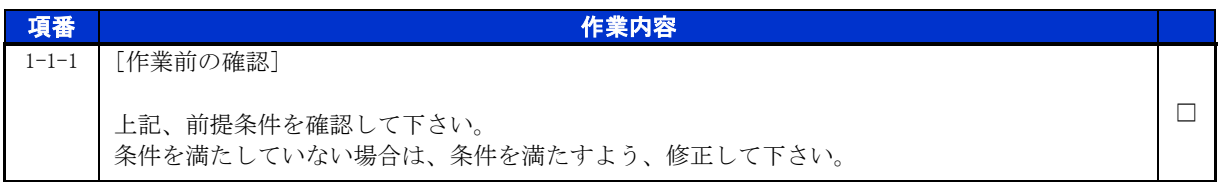

#### <span id="page-4-3"></span>手順1.2 ケーブルの抜去(機器 B)

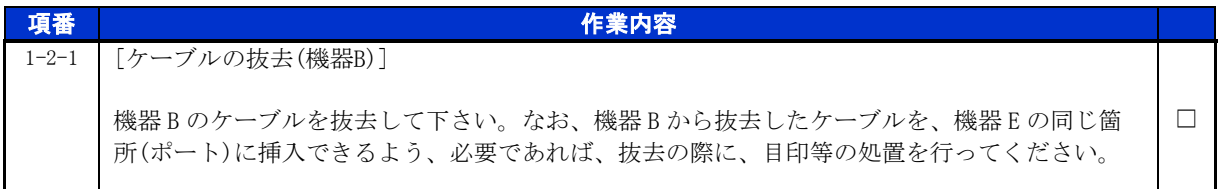

# <span id="page-5-0"></span>手順1.3 装置情報確認(機器 A)

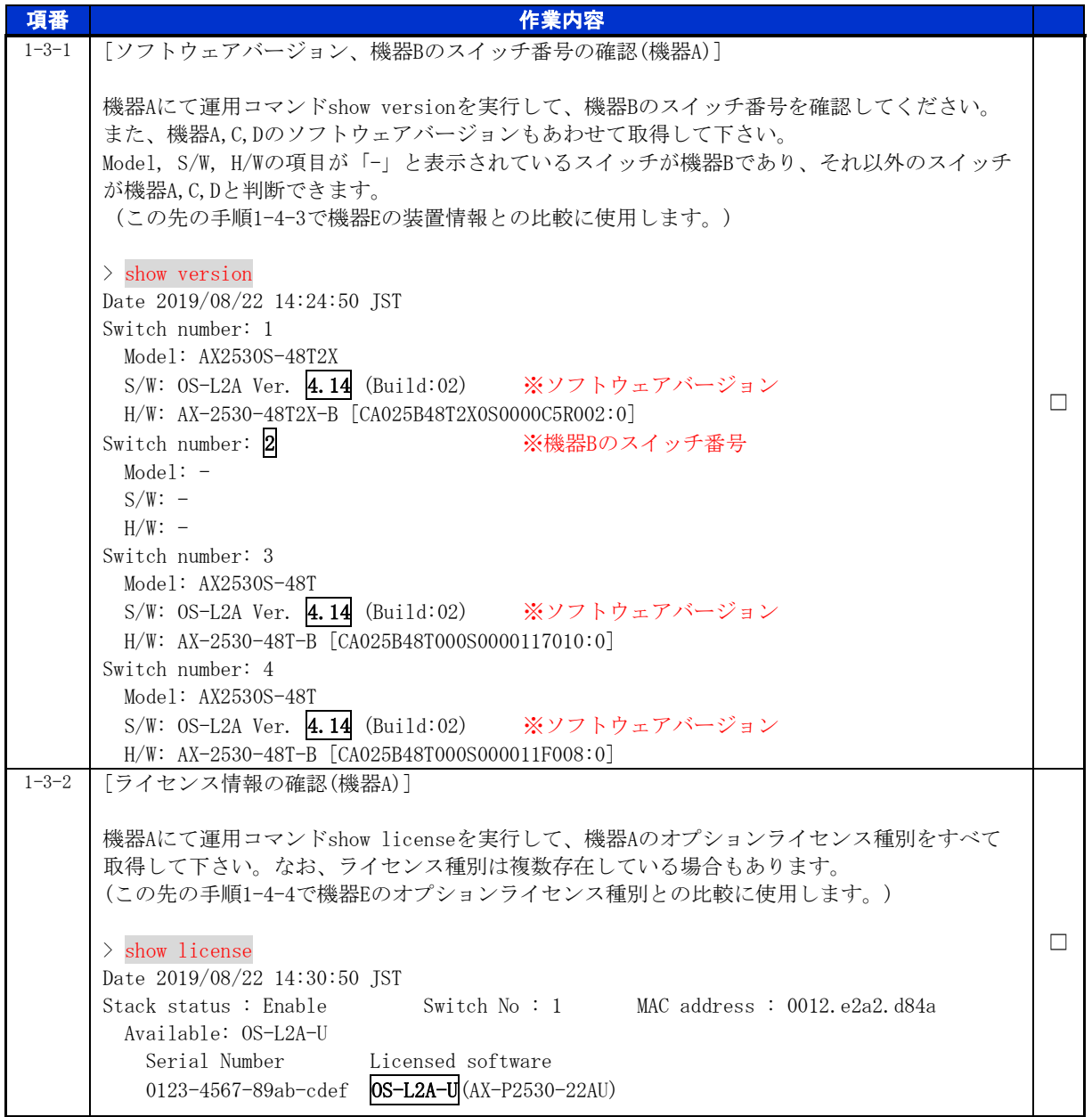

T,

# <span id="page-6-0"></span>手順1.4 装置情報確認(機器 E)

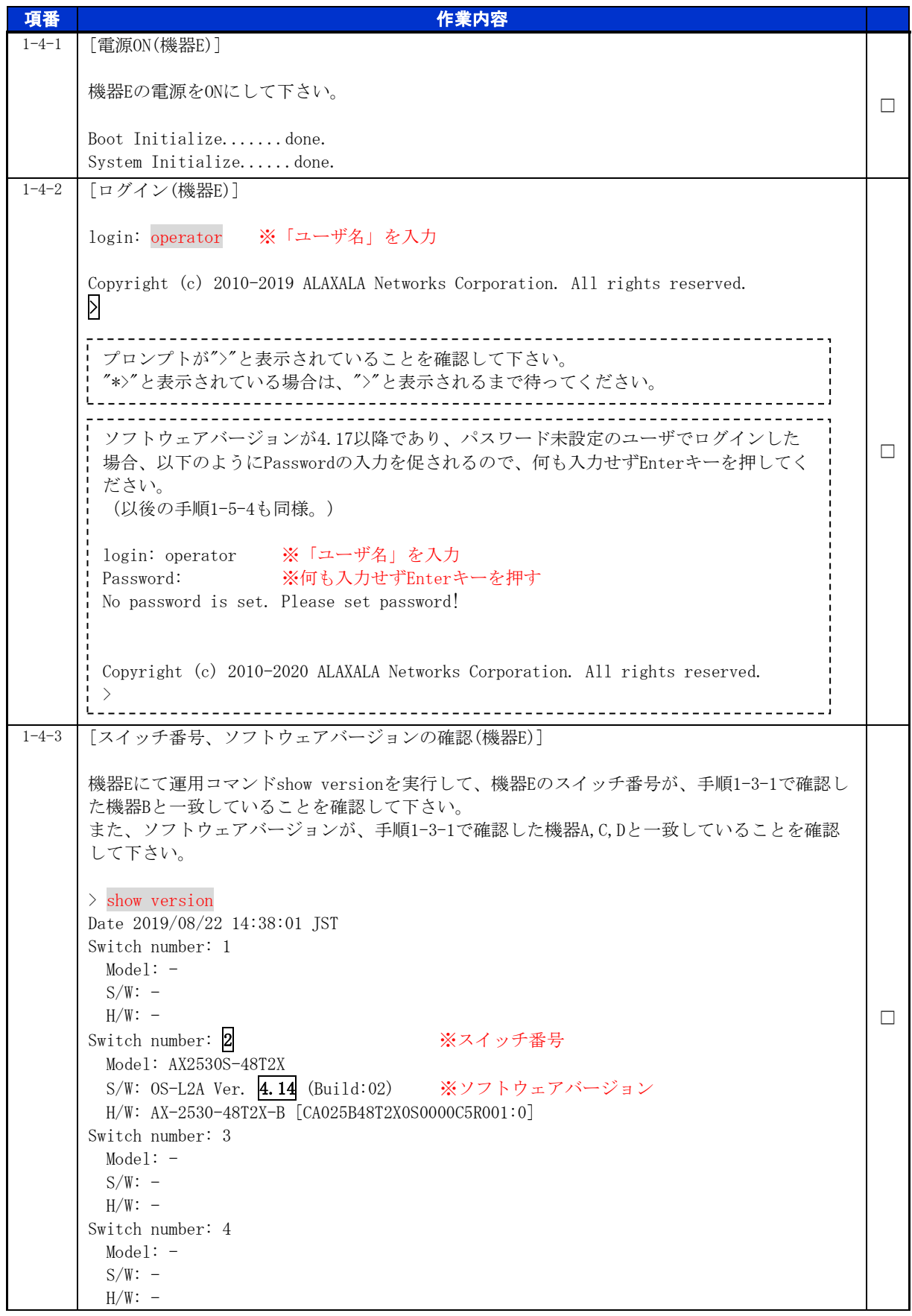

H

© 2020 ALAXALA Networks Corporation. All rights reserved.

T,

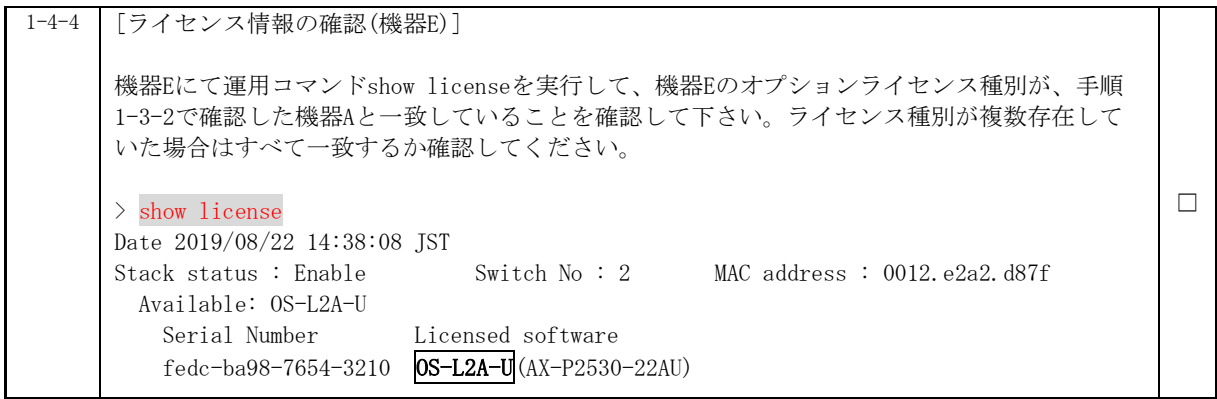

# <span id="page-7-0"></span>手順1.5 機器の交換

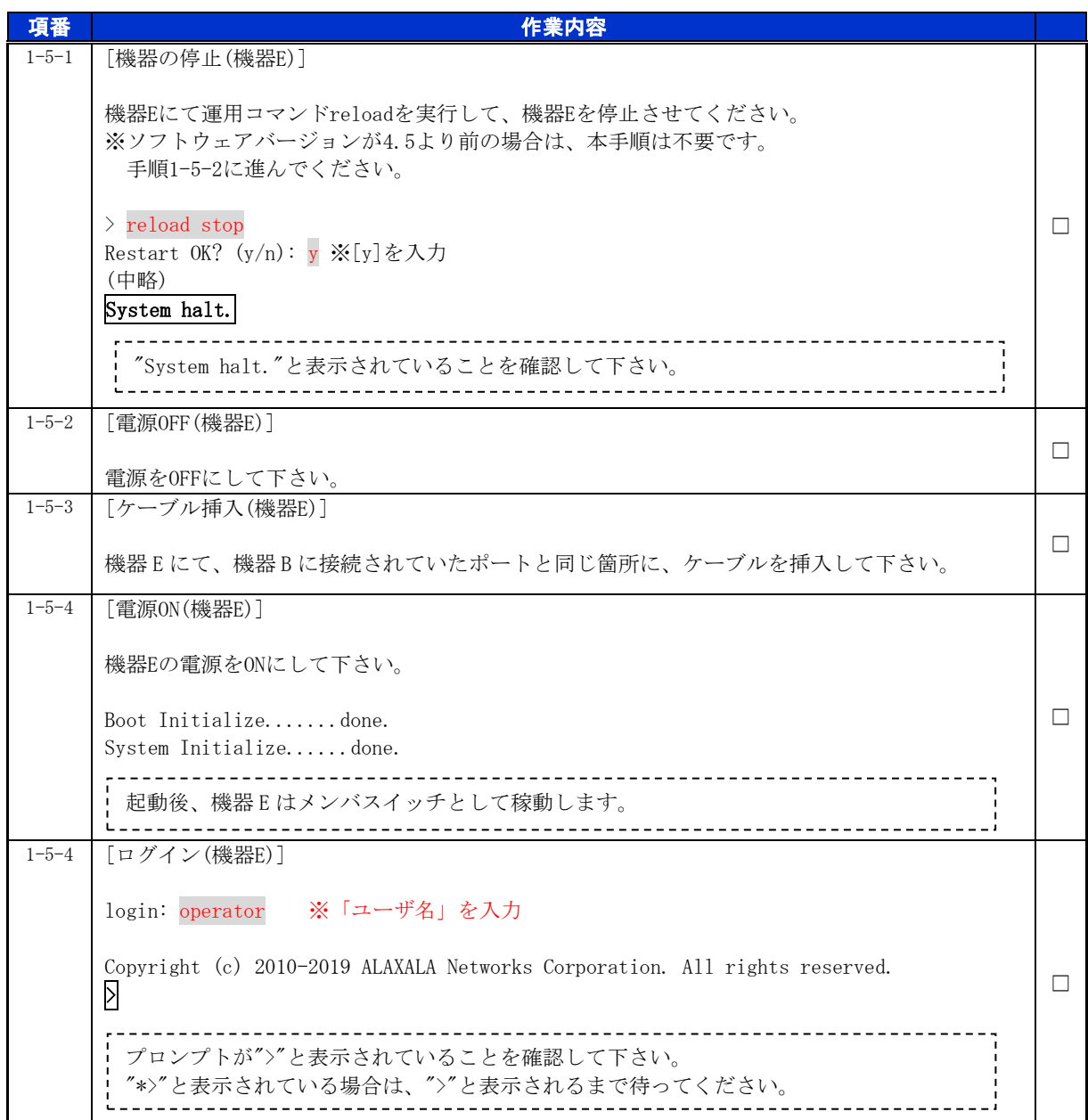

### <span id="page-8-0"></span>手順1.6 交換後(スタック構成)の確認

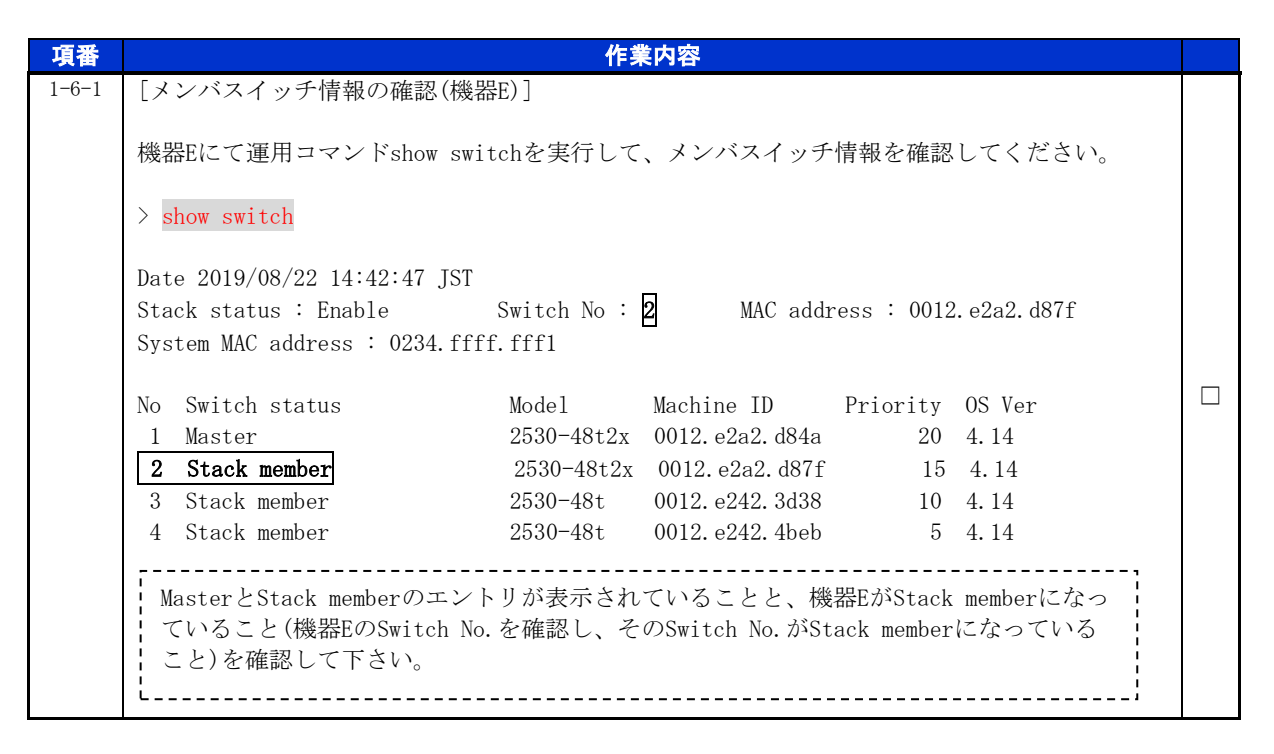

# <span id="page-9-0"></span>**2.**スタック構成装置交換(装置情報のバックアップ無し)

#### <span id="page-9-1"></span>事前確認および作業準備

#### ■前提条件

本手順は、下記の状況を満たしていることを前提としています。

・各機器の以下の状態である。

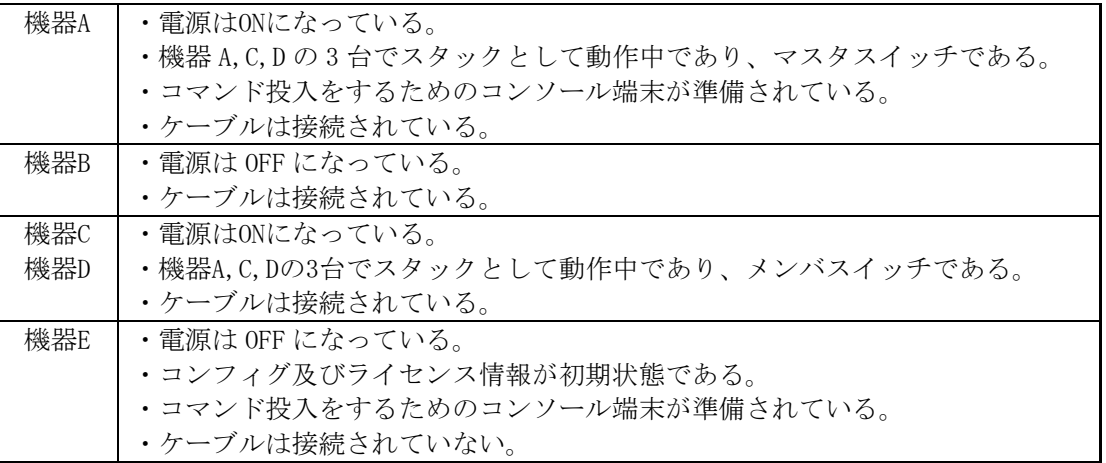

・アップデートファイルの準備について

機器Aと機器Eのソフトウェアバージョンが異なる場合は、機器Eのソフトウェアをアップデ ートする必要があります。機器Aのソフトウェアバージョンと同一のアップデートファイル を機器EのRAMDISK上にk.imgというファイル名で格納して下さい。

各モデルのソフトウェアは以下の通りです。(xxyy:バージョン,zzz:ビルド番号)

- $\cdot$  AX2530S : AX2530L2xxyy-zzz.bin
- ・AX2530SE :AX2530EL2xxyy-zzz.bin
- $\cdot$  AX260A : AX0260L2xxyy-zzz.bin

・オプションライセンスの準備について

機器Bにオプションライセンスが設定されている場合は、機器Bと同一のオプションライセン スを機器Eに設定する必要があります。オプションライセンスを設定するためには、ライセ ンスキー又はライセンスキーファイルを使用する場合の2つの方法がございます。以下のい ずれかを準備して下さい。

ライセンスキー:

 「オプションライセンス使用許諾契約書兼ライセンスシート」に記載の32桁の文字列 ライセンスキーファイル:

ライセンスキー(32桁)を平文で格納したテキストファイル(ユーザ側で作成したもの)

各モデルのオプションライセンスは以下の通りです。

- $\cdot$  AX2530S : OS-L2A-U
- AX2530SE : 0S-L2A-U
- $\cdot$  AX260A : OP-WL, OP-WLE

## <span id="page-10-0"></span>手順2.1 作業前の確認

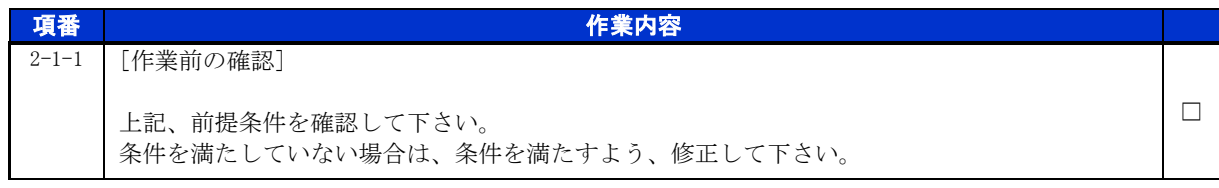

# <span id="page-10-1"></span>手順2.2 ケーブルの抜去(機器 B)

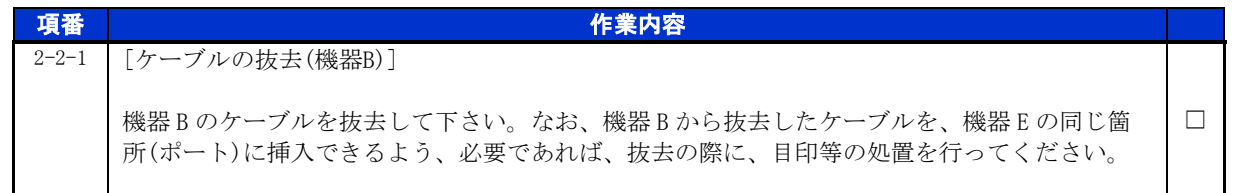

# <span id="page-10-2"></span>手順2.3 装置情報確認(機器 A)

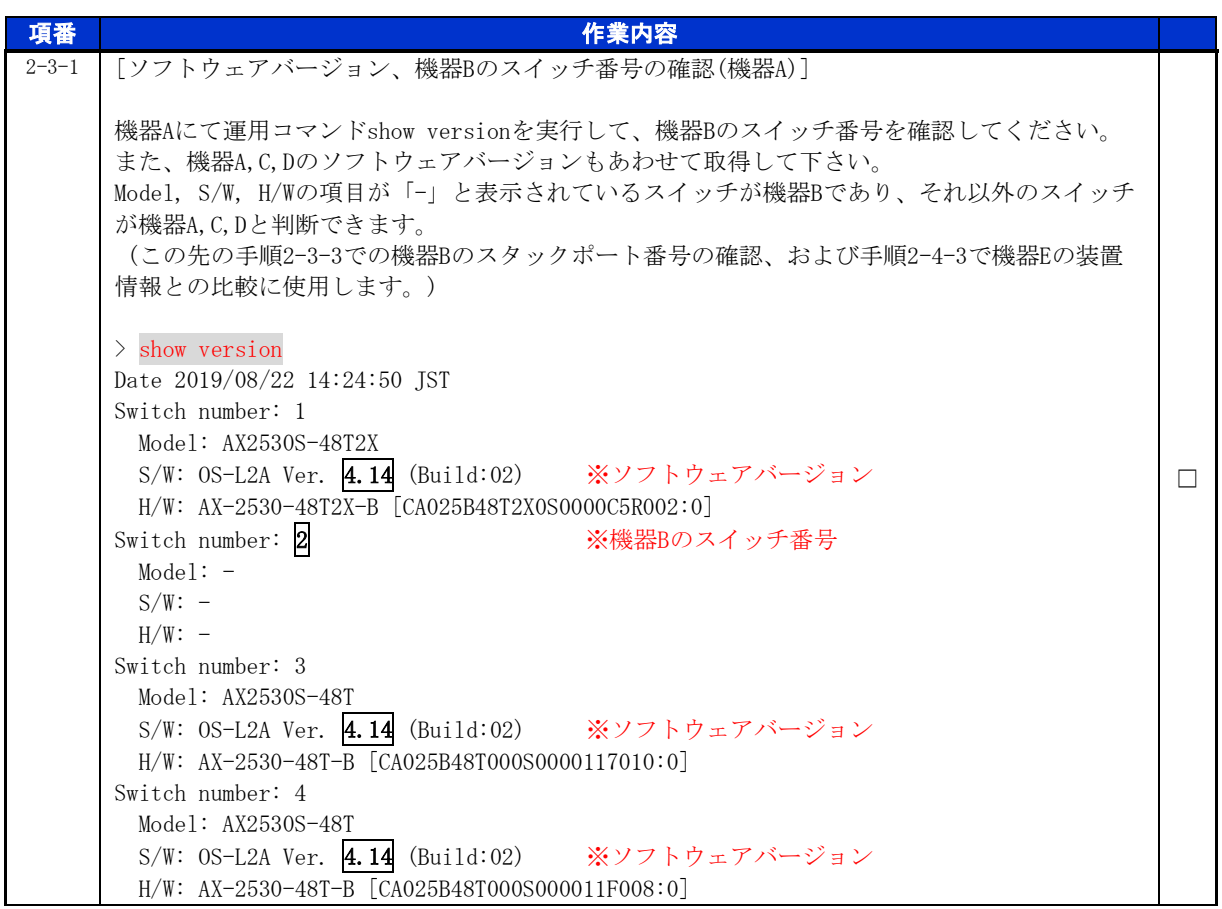

### for the guaranteed network

© 2020 ALAXALA Networks Corporation. All rights reserved.

÷,

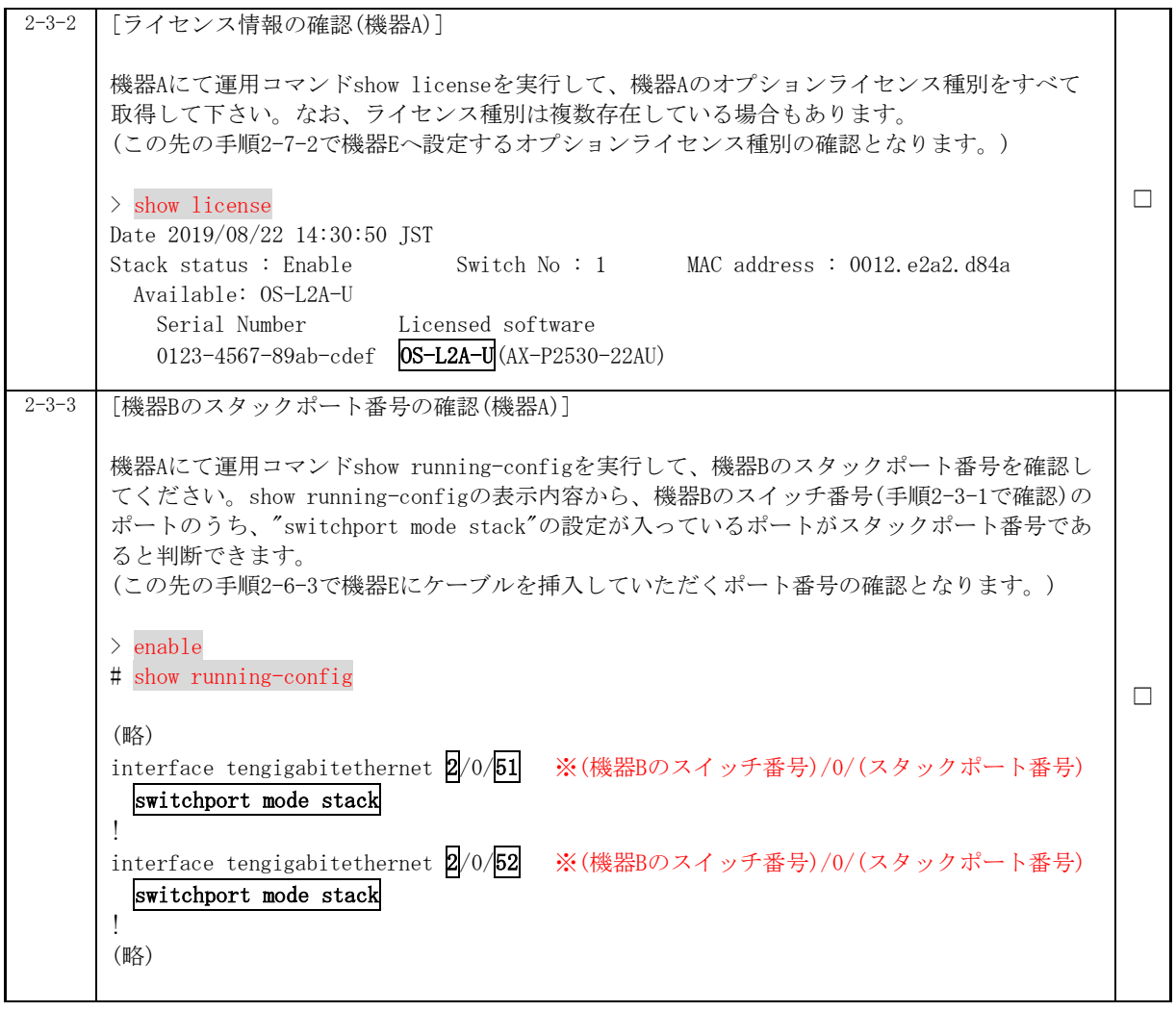

×

J.

# <span id="page-12-0"></span>手順2.4 装置情報確認(機器 E)

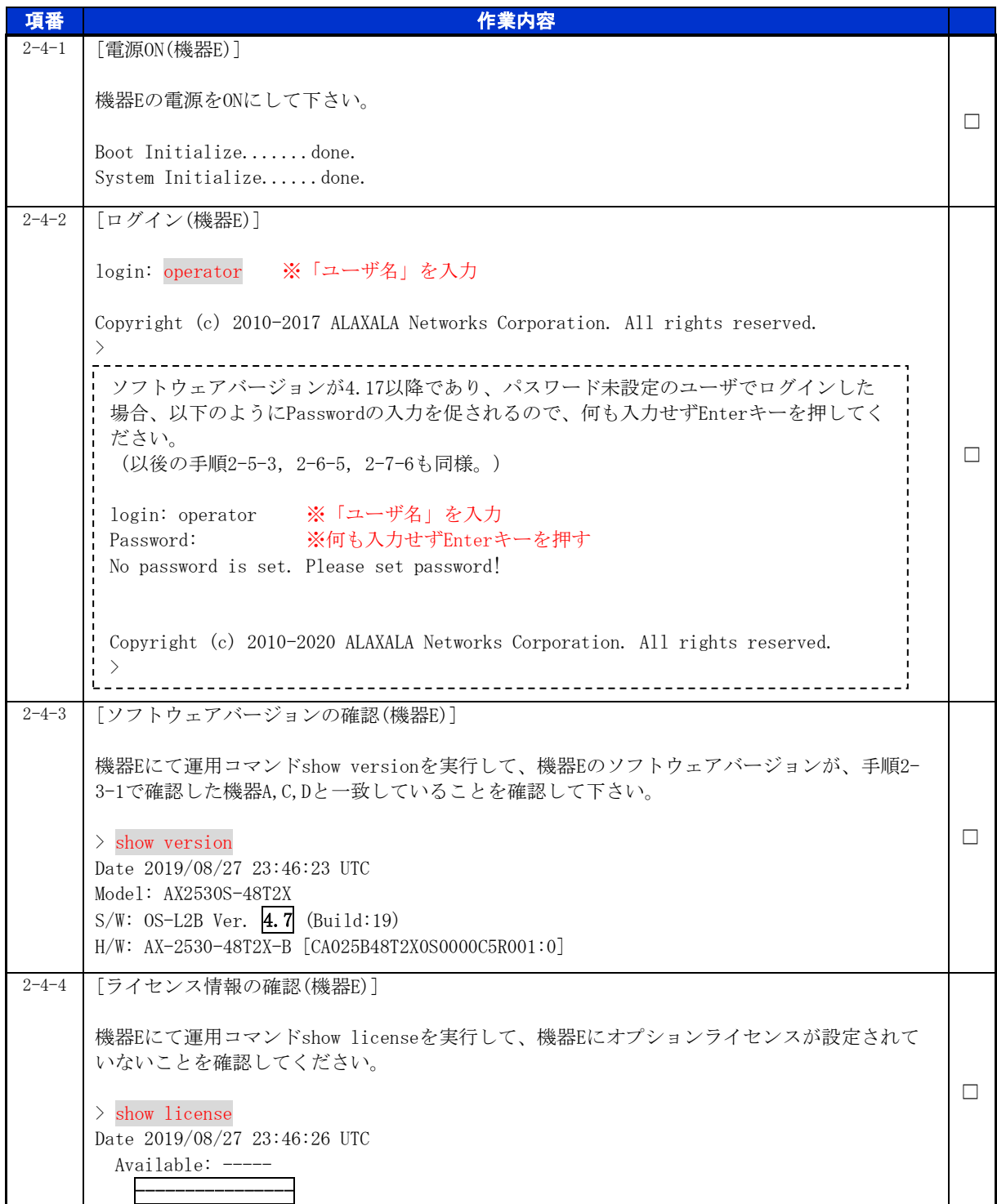

© 2020 ALAXALA Networks Corporation. All rights reserved.

a,

# <span id="page-13-0"></span>手順2.5 ソフトウェアバージョンの設定、スタック準備モードの設定(機器 E)

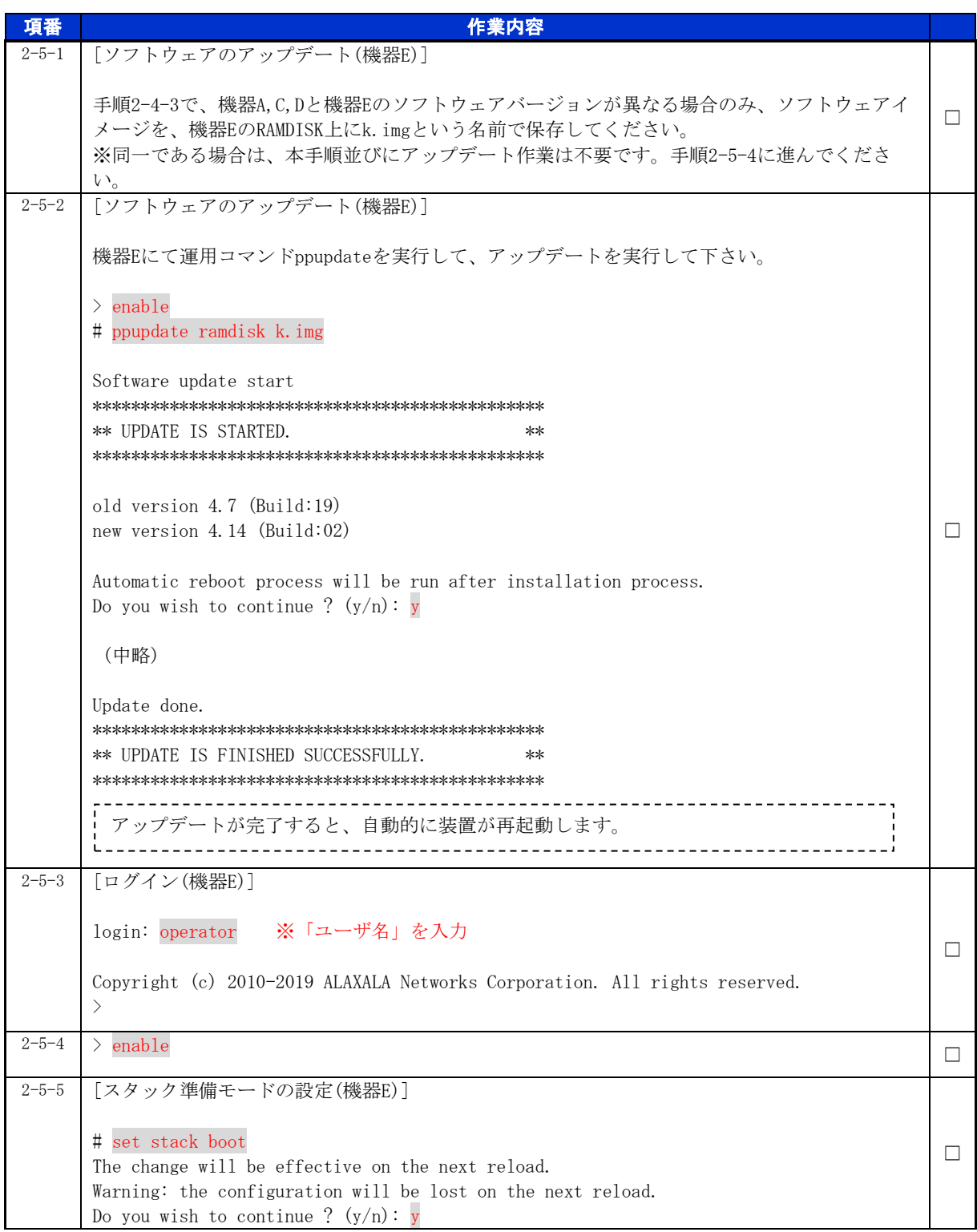

© 2020 ALAXALA Networks Corporation. All rights reserved.

a,

### <span id="page-14-0"></span>手順2.6 機器の交換

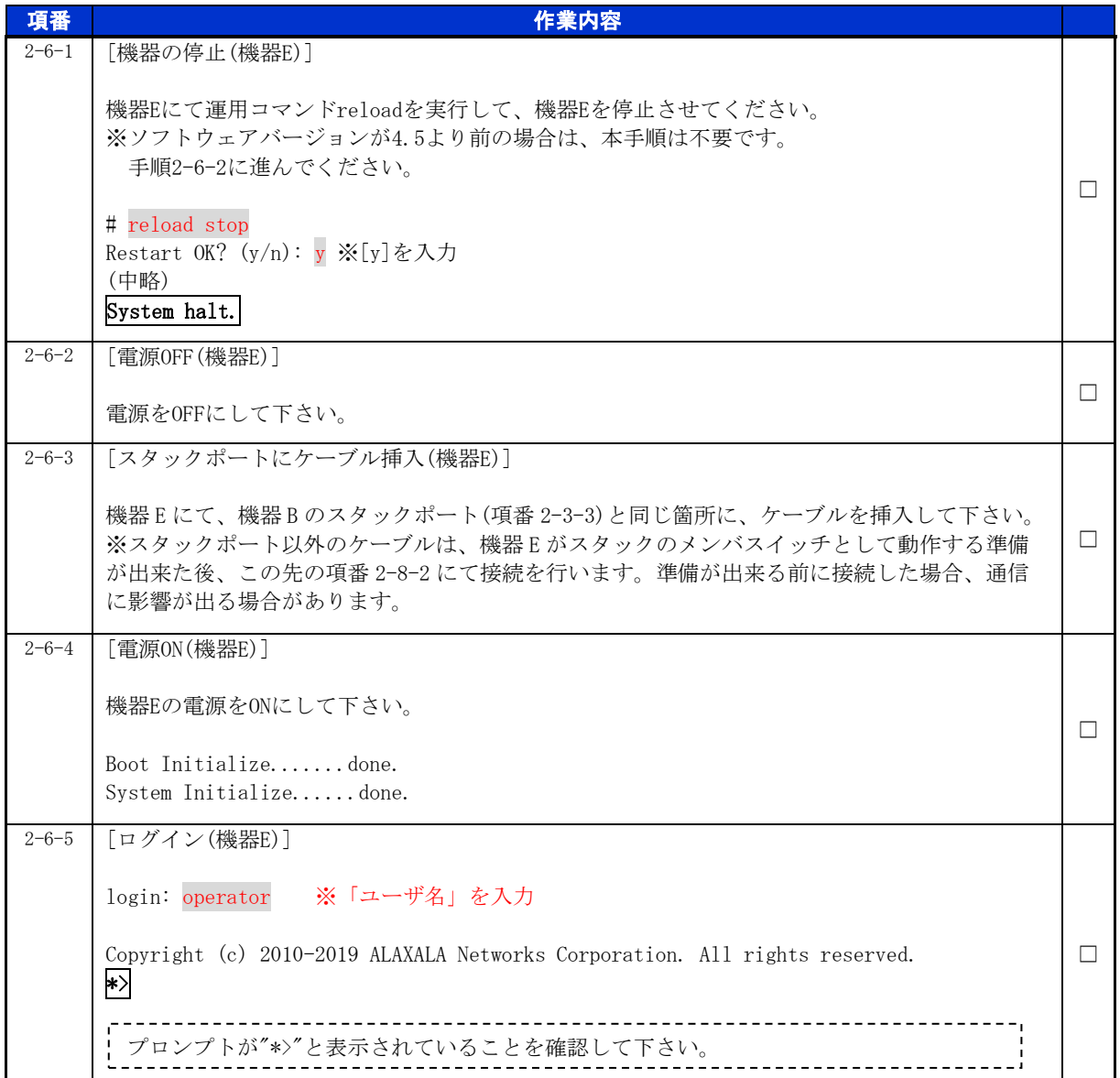

×

© 2020 ALAXALA Networks Corporation. All rights reserved.

T,

## <span id="page-15-0"></span>手順2.7 スイッチ番号とライセンス情報の設定(機器 E)

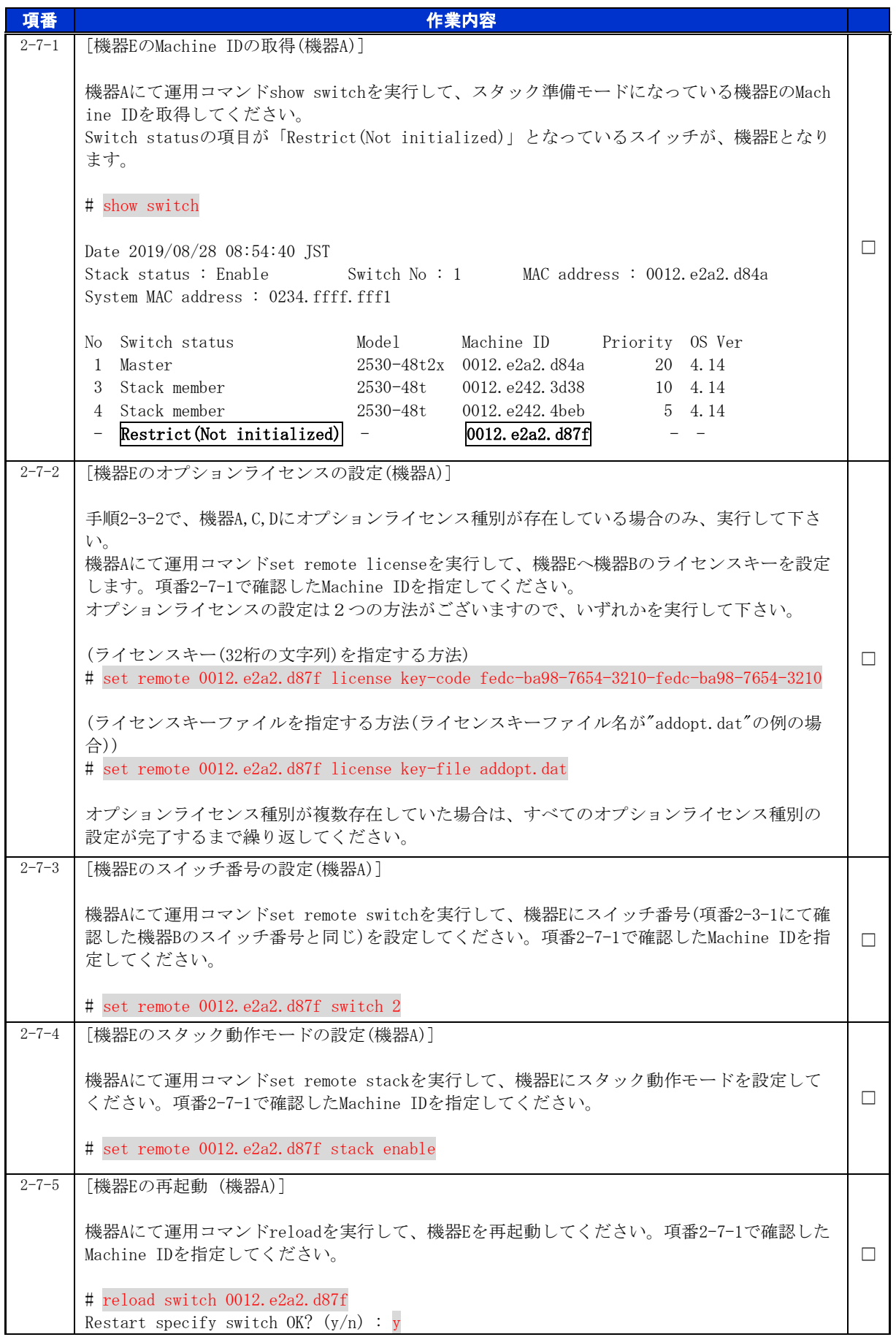

© 2020 ALAXALA Networks Corporation. All rights reserved.

÷,

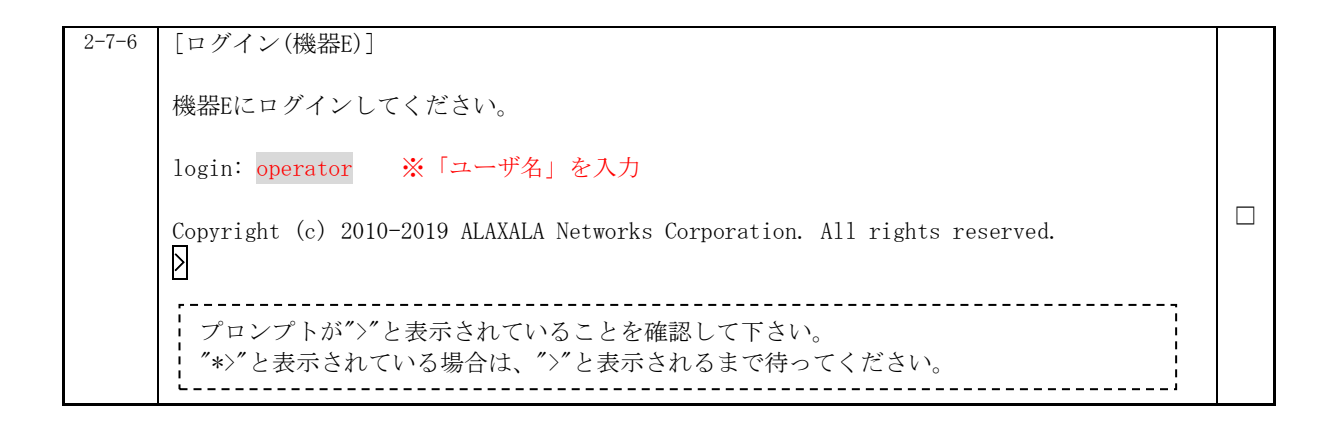

#### <span id="page-16-0"></span>手順2.8 交換後(スタック構成)の確認

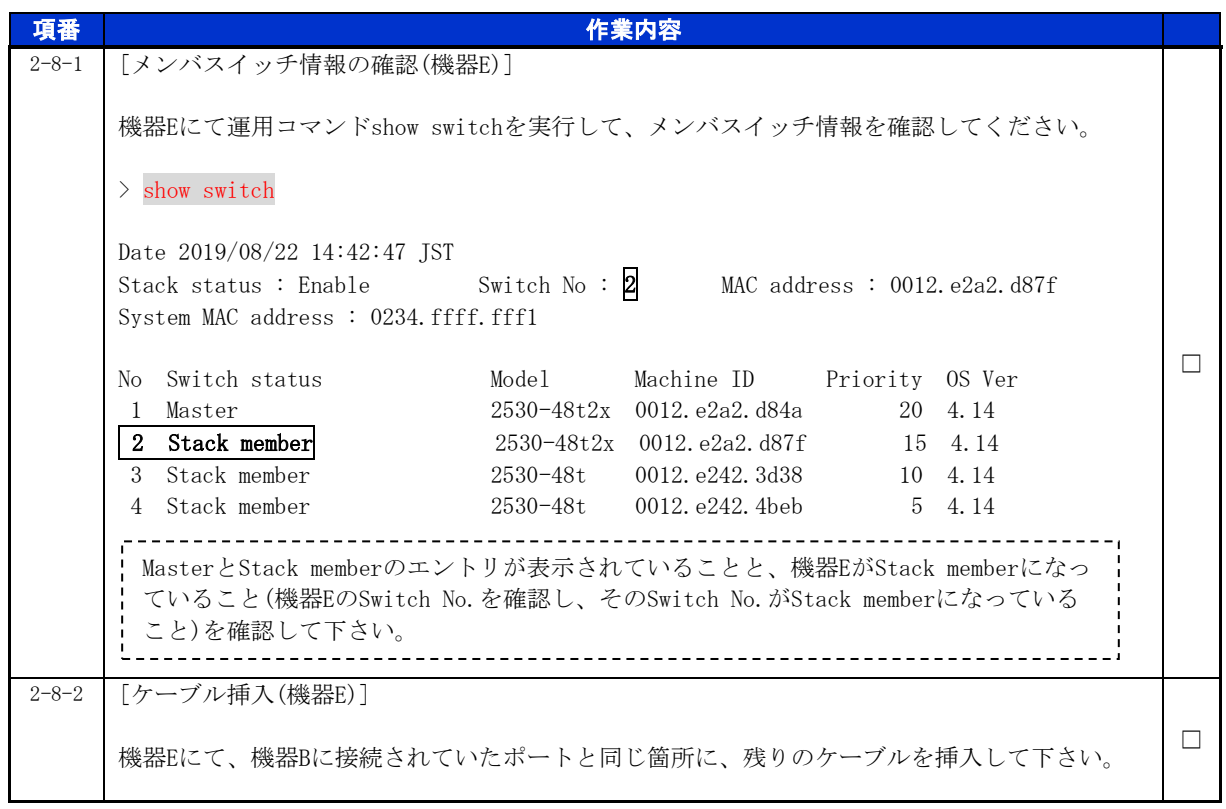

以上で交換作業手順は終了となります。